## **dormakabazz**

## **Inhalt**

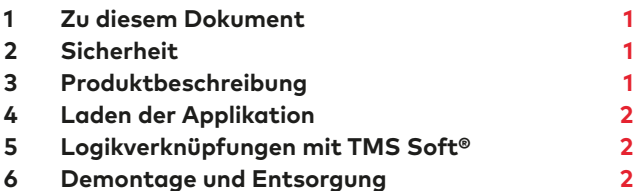

## **1 Zu diesem Dokument**

#### 11 Inhalt und Zweck

Diese Dokument beschreibt die Installation der Applikation SLI-A Logik.

#### 1.2 Zielgruppe

Dieses Dokument richtet sich an Monteure und Fachkräfte, die von dormakaba für die Installation autorisiert wurden.

#### 1.3 Mitgeltende Dokumente

- Die Montageanleitungen der Steuerungseinheiten  $SCI$
- Die SafeRoute®-Systemanleitung
- Das Prüfbuch der jeweiligen Türanlage
- Das TMS Soft® Handbuch

#### 1.4 Dokumentenaufbewahrung

Dieses Dokument ist nach Inbetriebnahme dem Betreiber zu übergeben.

#### 1.5 Verwendete Symbole

#### 1.5.1 Gefahrenkategorien

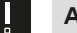

#### **ACHTUNG**

Dieses Signalwort weist auf eine möglicherweise gefährliche Situation hin, die zu Sach- oder Umweltschäden führen kann, wenn sie nicht gemieden wird.

#### 1.5.2 Weitere Symbole

#### $\ddot{\mathbf{i}}$ **TIPPS UND EMPFEHLUNGEN**

Dieses Signalwort weist auf nützliche Informationen für einen effizienten und störungsfreien Betrieb hin.

## **2 Sicherheit**

#### 2.1 Bestimmungsgemäße Verwendung

Der Funktionsumfang eines SafeRoute®-Systems wird über das Laden der Applikation in die Steuerungseinheit erweitert.

## **3 Produktbeschreibung**

Mit der Applikation SLI-A Logik können für die Steuerungseinheit eines SafeRoute®-Systems Logikfunktionen aktiviert werden. Die Logikfunktionen dienen der Bündelung, Verarbeitung und Weiterleitung von Signalen. Die Aktivierung und Verschaltung von Signalen erfolgt mit der Türmanagementsoftware TMS-Soft®.

Die geladene Applikation wird dauerhaft auf der SLI Lizenzkarte gespeichert. Nach einem Austausch der SLI Lizenzkarte müssen daher eventuell erforderliche Applikationen erneut geladen werden.

#### 3.1 Lieferumfang

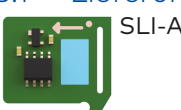

SLI-A Logik 56412100

# SLI-A Logik

Installationsanleitung

WN 059569 45532 – 2018-011

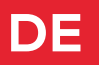

## <span id="page-1-0"></span>**4 Laden der Applikation**

- 4.1 Voraussetzung für das Laden der Applikation
- Ein SafeRoute®-System mit Lizenzstufe Standard oder höher.

### 4.2 Die Applikation laden

Das Laden der Applikation erfolgt durch Einstecken in den Steckplatz für die Lizenzkarte in der Steuerungseinheit eines SafeRoute® Systems (siehe entsprechende Montageanleitung). Die Spannungsversorgung der SCU darf nicht getrennt werden.

#### **ACHTUNG**

Ш

#### **Sachschäden durch elektrostatische Entladung.**

Die Steuerungsplatine kann durch eine elektrostatische Entladung beschädigt werden!

• Vor dem Berühren des Bauelements den eigenen Körper erden!

#### **TIPPS UND EMPFEHLUNGEN**

Der Austausch der Lizenzkarte muss innerhalb von 2 Minuten erfolgen.

- **1.** Vorhandene Lizenzkarte SLI entnehmen und die SLI-A Applikationskarte einstecken.
	- ‣ Die LED SLI beginnt zu blinken, wenn die Applikation von der Karte in die Steuerungseinheit geladen wurde.
	- Die SLI-Karte ist leer.
- **2.** Die Applikationskarte entnehmen und die Lizenzkarte wieder einstecken.
	- ‣ Die LED SLI leuchtet, wenn die Applikation auf die Lizenzkarte gespeichert wurde.
	- → **Die Lizenzkarte enthält jetzt die Lizenz und die Zusatzfunktion.**
- **3.** Die SLI-Applikationskarte umweltgerecht entsorgen.
- **4.** Die Verwendung der Applikation im Prüfbuch jeder Systemtür dokumentieren.

## **5 Logikverknüpfungen mit TMS Soft®**

Die Türmanagementsoftware TMS Soft® bietet die Möglichkeit, alle analogen Ein- und Ausgänge der (DCW®-)Komponenten eines SafeRoute® Systems über Logikgatter zu verbinden und so die Funktionalität zu erweitern.

#### 5.1 Voraussetzung für die Konfiguration von Logikverknüpfungen

- Die Steuerungseinheit muss über LON/LAN oder direkt über die Schnittstelle RS232 mit dem TMS Soft® Rechner verbunden sein.
- Die Systemtüren müssen in TMS Soft® eingefügt sein.
- Die Applikation Logik muss aktiviert sein (siehe TMS-Soft® > Kommunikation, hier: Spalte Applikationen).

## **6 Demontage und Entsorgung**

Die Demontage erfolgt in umgekehrter Reihenfolge der Montage und muss durch sachkundiges Personal erfolgen.

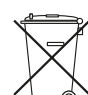

Das Produkt muss umweltgerecht entsorgt werden. Elektrotechnische Teile und Batterien dürfen nicht über den Hausmüll entsorgt werden. Die elektrotechnischen Teile und

Batterien in den dafür eingerichteten Annahme- und Sammelstellen entsorgen. Beachten Sie die für Sie geltenden nationalen gesetzlichen Vorschriften.

dormakaba Deutschland GmbH

DORMA Platz 1 58256 Ennepetal Deutschland T: +49 2333 793-0 F: +49 2333 793-4950 www.dormakaba.com